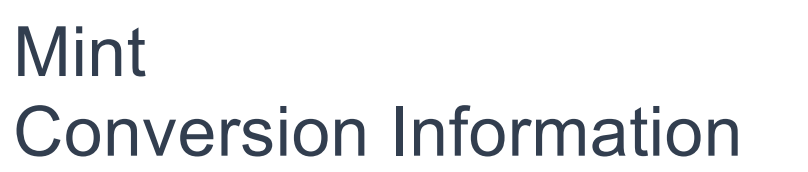

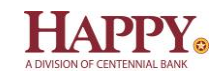

## *Mint.com (V40)*

## **Introduction**

As *Happy State Bank* completes its system conversion to join the *Centennial Bank* family*,* Mint aggregation services may be interrupted for up to 5 business days.

**NOTE:** You will be able to access online banking information by directly logging into your financial institution website during the interrupted time.

Activate Direct Connect *on or after June 13, 2022*

- 1. Log into Online Banking at HappyBank.com
- 2. Choose **Profile** menu > **Edit Profile**.
- 3. Check the box associated with *Allow access from Direct Connect services*

## **Mint Conversion Information**

Mint.com data is stored on Intuit cloud servers. Data is updated with every change and cannot restore data to a previous point in time.

For a successful account update, do not login into Mint.com for *Happy State Bank* until 5 business days **AFTER** *June 13, 2022.*

During this time, the Mint.com server will automatically make the system conversion for your activated accounts. If you login into Mint.com during this time, you may see duplicate accounts or an error displayed. Please do not attempt to change the status or make any changes in Mint.com during this time. After 5 business days, the accounts should reconcile showing your transaction history available.

In the event that your accounts do not display current transactions after 5 business days, you

may log back into Mint.com and click refresh  $\circ$  to update the account.

*Thank you for your patience during these changes!*